Rev. 20220303-01

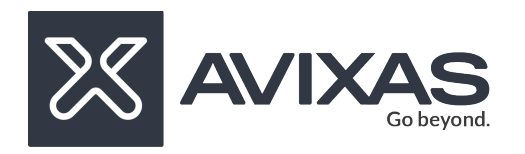

# **NDI Screen Capture CLI Launcher – v1.0 NDI Screen Capture HX CLI Launcher – v1.0 User Guide**

## **Setting Frame Rate**

Use values from 0 to 6 to select the desired framerate.

- 0 Use monitor frame-rate
- 1 60p
- 2 59.94p (NTSC)
- 3 50p (PAL)
- 4 30p
- 5 29.97p (NTSC)
- 6 25p (PAL)

screencapture -fr 2

*The above command will run the screencapture with framerate as third option 59.94(NTSC).*

# **Enable KVM Control**

Enable or disable use of KVM Control with 0 or 1.

- 0 Disable
- 1 Enable

screencapture -kvm 0

*The above command will disable KVM Control.*

Rev. 20220303-01

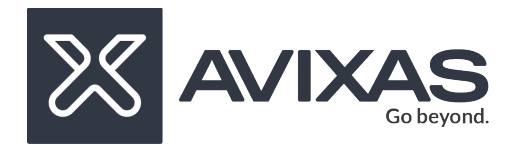

## **Setting Region of Interest (RoI)**

Enable or disable Region of Interest with 0 or 1.

- 0 Disable
- 1 Enable

screencapture -roi 1

*The above command will enable Region of Interest.*

### **Configure Region of Interest(RoI)**

Specify the region of interest to be shared.

(X,Y) represents the leftmost upper pixel position. (w,h) represents the width and height of the region of interest starting at point (X,Y).

screencapture -config 500,200,600,100

*The above command will show a region starting at pixel position (500,200) with 600 pixels wide and 100 pixels tall.*

#### **Enable Mouse Pointer**

Enable or disable the Mouse Pointer with 0 or 1.

- 0 Disable
- 1 Enable

screencapture -mouse 1

*The above command will enable the mouse pointer.*

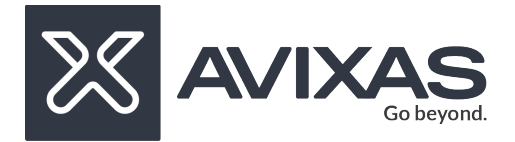

#### **Setting Webcam Video Source**

Specify the webcam video source name. If only the name is provided, the video settings will be autodetected.

You can also specify the video settings for your source.

```
screencapture -wvideo "HP Truevision HD"
The above command will select the webcam video source named "HP Truevision HD" present in your 
network.
screencapture -wvideo "HP Truevision HD" -wvideosettings "1280x720 30.00Hz"
The above command will select the webcam video source named "HP Truevision HD" present in your 
network and configure it for a resolution of 1280x720 and 30 Hz.
```
## **Setting Webcam Audio Source**

Specify the webcam audio source name. The names refer to the local audio devices present in your computer.

screencapture -as "System Audio"

*The above command will select the webcam audio source named "System audio" present in your local computer.*

Note: You can combine all switches.